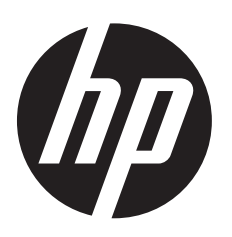

# **Station de travail virtuelle HP DL380z Gen8**

Installation rapide

# **Conformité à la réglementation et à la sécurité**

Pour plus d'information sur la sécurité, l'environnement et la réglementation, consultez le manuel Safety and Compliance Information for Server, Storage, Power, Networking, and Rack Products (*Informations sur la sécurité et la conformité des produits sur serveur, de stockage, d'alimentation, en réseau et ben rack)*, disponible sur le site Web HP (http://www.hp.com/support/Safety-Compliance-EnterpriseProducts).

Bien que certains des documents qui accompagnent ce produit contiennent les noms de produits HP ProLiant et du serveur DL380p Gen8, les informations contenues dans ces documents correspondent au produit de cette station de travail. Étant donné que ce produit est pris en charge uniquement sur les systèmes d'exploitation VMware et Citrix, les informations spécifiques à Microsoft Windows et à Linux risquent de ne pas s'appliquer.

© Copyright 2014 Hewlett-Packard Development Company, L.P.

Les informations contenues dans le présent document peuvent faire l'objet de modifications sans préavis. Les seules garanties applicables aux produits et services HP sont énoncées dans les déclarations de garantie expresse jointes à ces produits et services. Aucune partie du présent document ne saurait être interprétée comme une garantie supplémentaire. HP ne saurait être tenu responsable des éventuelles erreurs techniques ou d'édition contenues dans ce guide, ni des omissions.

Microsoft® et Windows® sont des marques déposées aux États-Unis par le groupe de sociétés Microsoft. Première édition : juillet 2014

# **Versions traduites**

Pour les afficher, sélectionnez une langue :

**English:** http://www.hp.com/support/Virtual\_Workstation\_DL380z\_Poster\_en

#### **Français:**

http://www.hp.com/support/Virtual\_Workstation\_DL380z\_Poster\_fr

#### **Italiano:**

http://www.hp.com/support/Virtual\_Workstation\_DL380z\_Poster\_it

#### **Español:**

http://www.hp.com/support/Virtual\_Workstation\_DL380z\_Poster\_es **Deutsch:**

http://www.hp.com/support/Virtual\_Workstation\_DL380z\_Poster\_de

#### **Nederlands:**

http://www.hp.com/support/Virtual\_Workstation\_DL380z\_Poster\_nl

#### **Português Brasileiro:**

http://www.hp.com/support/Virtual\_Workstation\_DL380z\_Poster\_br

#### **Русский:**

http://www.hp.com/support/Virtual\_Workstation\_DL380z\_Poster\_ru

#### **Іазає тiлi:**

http://www.hp.com/support/Virtual\_Workstation\_DL380z\_Poster\_kk

#### 日本語 **:**

http://www.hp.com/support/Virtual\_Workstation\_DL380z\_Poster\_ja

简体中文**:** http://www.hp.com/support/Virtual\_Workstation\_DL380z\_Poster\_cn

# **Configuration du site requise**

Sélectionnez un site d'installation qui répond aux exigences détaillées du site d'installation décrites dans le manuel de l'utilisateur du serveur dans la bibliothèque d'informations de gestion du serveur HP ProLiant Gen8 (http://www.hp.com/go/proliantgen8/docs).

# **Configuration logicielle**

**•** Intelligent Provisioning est un outil de déploiement sur serveur unique intégré dans tous les serveurs HP ProLiant Gen8, et il remplace les CD SmartStart et le DVD Smart Update Firmware livrés avec la précédente génération de serveurs HP ProLiant. Les CD et le DVD ne sont pas livrés avec les serveurs HP ProLiant Gen8. Pour préparer l'installation du logiciel du système à l'aide d'Intelligent Provisioning, procurez-vous un système d'exploitation pris en charge sur DVD, CD, serveur FTP, réseau ou clé USB. Pour plus d'informations sur l'utilisation de Intelligent Provisioning, consultez le *Manuel de l'utilisateur de HP Intelligent Provisioning* sur le site Web HP (http://www.hp.com/go/intelligentprovisioning/docs).

- **•** Utilisez Intelligent Provisioning pour enregistrer votre serveur auprès du service d'assistance à distance et pour préparer la gestion du serveur sur le portail HP Support Centre. Si HP Insight Remote Support 7.x est installé dans l'environnement du serveur, vous avez besoin du numéro de port et de l'adresse IP (ou nom d'hôte) du dispositif d'hébergement HP Insight Remote Support. Le numéro de port par défaut est 7906. Pour plus d'informations, consultez les manuels de HP Insight Remote Support dans la bibliothèque d'informations de HP Insight Remote Support (http://www.hp.com/go/insightremotesupport/docs).
- **•** Si vous déployez plusieurs serveurs ou préférez installer le système d'exploitation à distance, utilisez le déploiement de serveur automatisé HP Insight Control. Pour plus d'informations, consultez le *Manuel de l'utilisateur de HP Insight Control Server Deployment* dans la bibliothèque des informations du logiciel HP Insight (http://www.hp.com/go/insightcontrol/docs).
- **•** HP Service Pack for ProLiant (SPP) est une solution complète de logiciels de systèmes et de microprogrammes pour les serveurs HP ProLiant et des serveurs lames et leurs boîtiers. SPP utilise HP Smart Update Manager (HP SUM) pour déployer les éléments des logiciels du système et des microprogrammes sur plusieurs serveurs HP ProLiant. Si vous ne pourrez pas être connecté à Internet lors de l'installation, téléchargez le dernier HP SPP à partir du site Web SPP (http://www.hp.com/go/spp/download).

Pour obtenir une liste de contrôle détaillée d'installation et de configuration, consultez le *Manuel d'installation du serveur HP ProLiant Gen8 et de iLO Management Engine* dans la bibliothèque d'informations de gestion du serveur HP ProLiant Gen8 (http://www.hp.com/go/proliantgen8/docs).

# **1 Installation des options matérielles**

Installez toutes les options matérielles avant d'initialiser le serveur. Pour plus d'informations sur l'installation des options, consultez la documentation livrée avec cette option. Pour plus d'informations spécifiques au serveur, consultez le manuel de l'utilisateur du serveur dans la bibliothèque d'informations de gestion du serveur HP ProLiant Gen8 (http://www.hp.com/go/proliantgen8/docs).

# **2 Installation du serveur dans le rack**

**AVERTISSEMENT :** Le serveur est très lourd. Pour minimiser les risques de blessure ou de dommage à l'équipement :

- **•** Réduisez le poids du serveur en retirant les disques durs et les blocs d'alimentation avant d'installer le serveur dans le rack.
- **•** Il faut au moins deux personnes pour soulever le serveur lors de l'installation ou du retrait.

**ATTENTION :** Prévoyez toujours l'installation de l'armoire de telle sorte que l'élément le plus lourd se trouve dans la partie inférieure du rack. Installez l'élément le plus lourd en premier, puis continuez à remplir le rack du bas vers le haut.

Installez le serveur dans le rack. Pour plus d'informations, consultez les *Instructions d'installation du système de rails à déploiement rapide* fournies avec le kit matériel du rack.

## **3 Branchement des périphériques sur le serveur**

 $\mathbb{Z}^2$ **IMPORTANT :** Lors de l'utilisation de composants de bras d'agencement de câbles, veillez à laisser assez de mou sur chacun des câbles pour éviter de les endommager lorsque vous sortez le serveur du rack.

Branchez les périphériques sur le serveur. Les ports sont situés à l'arrière du serveur. Pour plus d'informations sur les ports et les connecteurs, consultez le manuel de l'utilisateur du serveur dans la bibliothèque d'informations de gestion du serveur HP ProLiant Gen8 (http://www.hp.com/go/proliantgen8/docs).

## **4 Raccordement du cordon d'alimentation à la source d'alimentation**

#### **AVERTISSEMENT :**

Afin d'éviter tout risque de choc électrique ou de dommages à l'équipement :

- **•** Ne désactivez pas la fiche de mise à la terre du cordon d'alimentation. La fiche de mise à la terre est une caractéristique de sécurité importante.
- **•** Branchez le cordon d'alimentation dans une prise électrique mise à la terre à laquelle vous pouvez facilement accéder à tout moment.
- **•** Débranchez le cordon d'alimentation de la source d'alimentation pour mettre l'équipement hors tension.
- **•** Ne faites pas passer le cordon d'alimentation à un endroit où il peut être piétiné ou pincé par des objets placés contre celui-ci. Faites bien attention à la fiche, la prise de courant et à l'endroit où le cordon sort du système de stockage.

**A.** Connectez le cordon d'alimentation à la source d'alimentation.

- **B.** Faites passer le cordon d'alimentation à travers le collier de serrage (le cas échéant). Pour obtenir des instructions sur l'utilisation du collier de serrage du cordon, consultez les instructions fournies avec celui-ci.
- **C.** Raccordez le cordon d'alimentation à la source de courant électrique.

# **5 Mise sous tension et sélection des options de démarrage**

- **A.** Branchez le câble Ethernet entre le connecteur de réseau sur le serveur et une prise réseau.
- **B.** Appuyez sur le bouton Marche/Veille.

**C.** Pendant l'amorçage initial :

- **•** Pour modifier les paramètres par défaut de la ROM de configuration du serveur, appuyez sur F9 lorsque vous y êtes invité lors de la séquence de démarrage pour entrer dans le RBSU. Par défaut, le RBSU s'exécute en anglais.
- **•** Si vous n'avez pas besoin de modifier la configuration du serveur, procédez à l'installation du logiciel système. Si vous installez VMware, appuyez sur **F10** et passez à l'étape 6. Si vous installez Citrix, installez le système d'exploitation à l'aide du support d'installation et passez à l'étape 7.
- $\mathbb{E}$ **REMARQUE :** Si un contrôleur HP Smart Array a été ajouté ou est intégré dans le système, le contrôleur a par défaut une configuration RAID basée sur la taille et le nombre de lecteurs installés. Pour plus d'informations sur la modification des paramètres par défaut du contrôleur, consultez la documentation de la bibliothèque d'informations de HP Smart Storage (http://www.hp.com/go/smartstorage/docs).

Pour plus d'informations sur la configuration automatique, consultez le *Manuel de l'utilisateur de HP ROM-Based Setup Utility* dans la bibliothèque d'informations de HP RBSU (http://www.hp.com/go/rbsu/docs).

# **6 Installation de VMware**

Utilisez Intelligent Provisioning pour :

- **•** Installez le système d'exploitation VMware.
- **IMPORTANT :** L'installation de VMware ESXi ou de ESX nécessite une image HP personnalisée qui inclut les pilotes des périphériques VMware non fournis dans l'image de base de VMware. Cette image est disponible sur le site Web HP (http://www.hp.com/go/esxidownload).
- **•** Procédez aux tâches liées à la maintenance, telles que les mises à jour du microprogramme la configuration de iLO et la configuration du contrôleur Smart Array.

Pour installer un système d'exploitation sur un seul serveur en utilisant Intelligent Provisioning :

- **A.** Accédez à Intelligent Provisioning en redémarrant le serveur et en appuyant sur **F10** sur le POST du serveur.
- **B.** Pour activer Intelligent Provisioning, suivez les étapes pour définir les préférences et enregistrer le serveur auprès de HP Insight Remote Support.
- **C.** Dans l'écran d'accueil, cliquez sur **Effectuer la maintenance**, puis sur **Mise à jour du microprogramme**.
- **D** Assurez-vous que les pilotes les plus récents sont disponibles pour l'installation. Sélectionnez **Intelligent Provisioning Software** dans la liste de microprogrammes et cliquez sur **Mise à jour**. Si la case n'est pas cochée, les derniers pilotes sont déjà installés.
- **E.** Dans l'écran d'accueil, cliquez sur **Configurer et installer**.
- **F.** Suivez les instructions à l'écran pour terminer l'installation.
- **G.** Utilisez le HP SPP pour mettre à jour vos pilotes et le logiciel du système.

Intelligent Provisioning intègre automatiquement un logiciel optimisé de support du serveur ProLiant à partir de HP SPP. SPP remplace le DVD HP Smart Update Firmware et ProLiant Support Pack (PSP). Pour plus d'informations sur l'utilisation de SPP, consultez le *Manuel de mise en route HP Service Pack for ProLiant* dans la bibliothèque d'informations de HP SPP (http://www.hp.com/go/spp/documentation).

# **7 Enregistrement du produit**

Pour profiter d'un service plus rapide et d'une assistance plus efficace, enregistrez le produit sur le site Web d'enregistrement des produits HP (http://register.hp.com).

#### **Informations supplémentaires**

*Le Manuel de résolution des problèmes HP ProLiant Gen8 Volume I : Résolution des problèmes* fournit des procédures permettant de résoudre les problèmes communs et les mesures complètes pour déterminer et identifier les pannes, résoudre les problèmes et effectuer la maintenance des logiciels sur les serveurs ProLiant et les serveurs lames. Le *Manuel de résolution des problèmes HP ProLiant Gen8 Volume II : Messages d'erreur* fournit une liste des messages d'erreur et des informations permettant d'interpréter et d'éliminer les messages d'erreur sur les serveurs ProLiant et les serveurs lames. Ces documents se trouvent sur le site Web HP (http://www.hp.com/go/proliantgen8/docs).

Pour télécharger ultérieurement la dernière documentation utilisateur et les derniers pilotes, notamment les consignes de sécurité et de réglementation le site Web HP (http://www.hp.com/support).

# **Résumé**

Ce document décrit les exigences et les procédures d'installation des serveurs ProLiant. HP suppose que vous êtes qualifié en réparation de matériel informatique et que vous êtes averti des risques engendrés par les produits capables de générer des niveaux d'énergie élevés.

#### **Commentaires sur la documentation**

HP s'engage à fournir une documentation qui répond à vos besoins. Pour nous aider à améliorer cette documentation, envoyez les erreurs, vos suggestions ou vos commentaires au service Documentation Feedback (mailto:docsfeedback@hp.com). Lorsque vous envoyez vos commentaires, incluez le titre et la référence du document, le numéro de version, ou l'URL.